# 320 Million Crypto Holders make it the 3rd largest currency on earth...

- Bank ATMs accept Rands, then store them as Rands
- This ATM swaps your Rands into US-Dollars, Bitcoin (BTC), or other global assets
- Swap your BTC or Dollars back into Rands the moment you need to

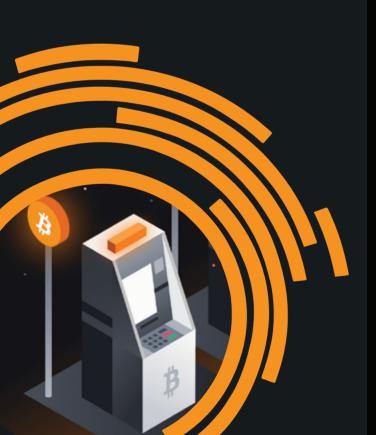

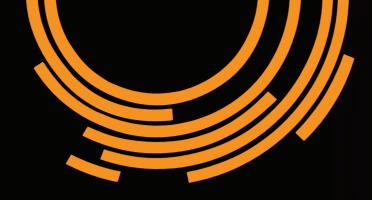

## **Get in Touch**

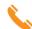

+27 (0) 67 303 6961

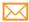

support@BitcoinVendingAfrica.com

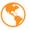

www.BitcoinVendingAfrica.com

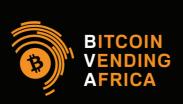

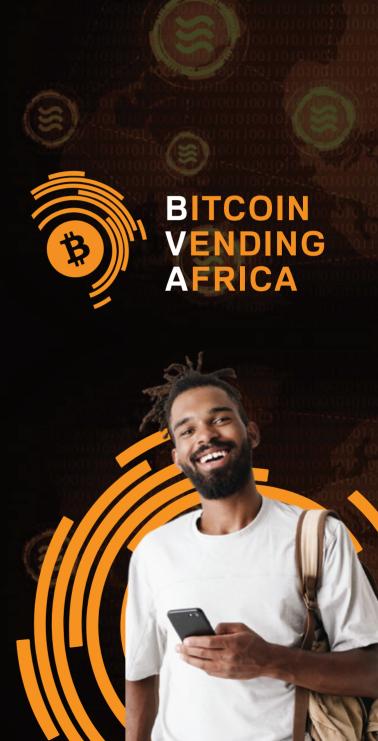

There are 3 reactions to Crypto

Dislike, Curious or Obessed. Which are you?

#### **Obsessed?**

This ATM makes magic. It's the fastest, most anonymous path from cash to global assets.

#### **Curious?**

Just R100 deposited gives you a reason to learn more.

### **Skeptical?**

Ignore Bitcoin.
Instead, buy Digital Dollars! A Digital
Dollar is always worth a Dollar. Flip
Rands into Dollars, then, whenever you
wish, swap back into Rands... or into
Pounds in London, Euros in Paris, or
Yen at a Tokyo ATM, etc.

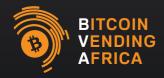

#### What's a Wallet?

It's an app you download from the Playstore like any other app.

Either scan our trusted wallet QR code below - or Playstore Search one that has A LOT of reviews.

- 1 Once downloaded, open Wallet.
- IMPORTANT: Wallets have token-specific sub-sections. e.g. You can ONLY send Bitcoin to the BTC selection, Ethereum to the ETH selection etc.
- Let's say you're buying BTC. Open the "BTC" selection inside your wallet.
- You're 'buying', so select "Receive" (receiving your wallet).
- The QR code that appears is the shortcut to your wallet's lengthy address (see the QR Code below)
- 6 You're all set and ready to buy.

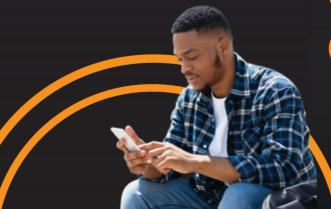

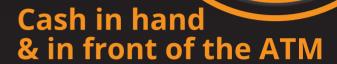

- Touch the ATM's screen (to wake it) and select "Buy."
- Select the token you want to buy on the screen: "Bitcoin," "USDT," "Ethereum," etc.
- The ATM must identify your wallet address—hold the QR code to the ATM camera.
- Double check that your lengthy wallet address under your QR code matches the one on the ATM monitor.
- Begin feeding Rands into the ATM. Each additional note adds to your total on the ATM screen.
- 6 When you're done, touch "Done."
- It may take a few minutes for the tokens you've bought to appear in your mobile's wallet.
- To trade the asset you bought for a any other, you'll need an exchange. You can also load cash directly to your Exchange's wallet—use the Exchange QR code below to sign up.

If you have any problems or questions, WhatsApp: +27 (0) 67 303 6961

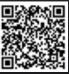